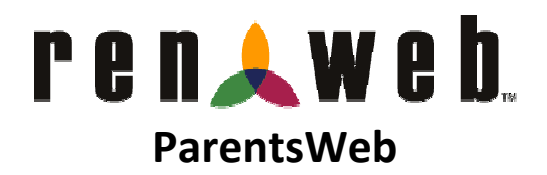

Our RenWeb School Management Software gives you, the busy parent, an opportunity to get more involved in your child's academic progress and future success – all via the Internet!

ParentsWeb is a private and secure website that has been set up for our school to allow you to see complete information specific to your child. You can view your child's grades, attendance, homework and conduct, as well as other useful school information. You can also communicate with teachers and other school staff online whenever necessary. All you need is an Internet-capable computer.

Here's how to access our easy-to-use ParentsWeb:

- Go to Internet Explorer or Firefox browser (Firefox only for Macintosh users).
- Type or click on the following address: https://www.renweb.com/rwlogin/ParentsWeb-Login.aspx?District=saatx&SchoolCode. We also have a link at our school website: www.sa-academy.org.

## At the RenWeb ParentsWeb Login window:

- 1. Click on the Create New ParentsWeb Account link at the bottom.
- 2. At the next window, type in your email address that you provided to the school. If you have not provided an email to the school, you will need to call or send an email to the Main Office at mainoffice@saacademy.org requesting your email address be added.
- 3. Next, click Create Account button. You will get a message stating that your password has been emailed to you. If you get an error message that your email could not be found, please contact the school to verify the email address we have for you. Once you retrieve your password, return to the login page.
- 4. At the login page, make sure that the **Parent** button is selected at the bottom. Type your email address again. Type in the password sent to you from RenWeb. (Once you have logged in, please feel free to change your password. To do this, click on the Family Information section, and then click on Change Password.)
- Please be sure to go to Family Demographics link and verify your family's profiles. If you need to add or correct any family or student information (such as address, phone number, cell number, grandparents, emergency contacts, etc.), please go to Web Forms link on the home page and complete the Family Demographics Form and the Parent Permission Forms.
- To access grades, click the Classrooms link on the home page. This will bring up all classes in which your child is enrolled at the school.
- Click on Gradebook Summary or Homework Summary buttons at the top of the column for each child to see grades or homework assignments.
- You can access other school information regarding your child on this site, as well as email the teachers directly!
- If you would like to take a tour of ParentsWeb, go to http://www.renweb.com/robohelp/pwdemo/parentswebdemo\_demo.htm.

Please email Linda Gielen at lgielen@sa-academy.org if you have any log in problems or questions.

We look forward to your participation. Together, we can continue to improve our children's academic development as well as communication at school and at home.